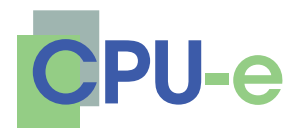

# **Revista de Investigación Educativa 12**

enero-junio, 2011 | ISSN 1870-5308 | Xalapa, Veracruz © Todos los Derechos Reservados Instituto de Investigaciones en Educación | Universidad Veracruzana

**Creatividad y ambientes virtuales en el proceso de enseñanzaaprendizaje**

> **MC. Norma A. Sandoval Delgado MC. María E. Loeza Corichi MVZ. Francisco J. Gómez Ordóñez MC. Salvador Jiménez Vallejo**

> > Profesores del Centro Universitario de Ciencias Biológicas y Agropecuarias Universidad de Guadalajara

Frente al requerimiento hacia las escuelas para que hagan uso de medios educativos que apoyen la enseñanza-aprendizaje, se realizó un material didáctico que ayudó a los alumnos de Primer Nivel de la Licenciatura de Médico Veterinario y Zootecnista, mediante el uso de ambientes virtuales. Se pretende aportar un instrumento que automatice y facilite el acceso y la utilización eficaz en el proceso de enseñanza-aprendizaje. El instrumento en cuestión es un tutorial de fácil manejo que simplifica la administración de la asignatura. Este trabajo toma como base los fundamentos de la investigación y desarrollo para diseñar, crear y aplicar un programa de *software* educativo. El programa informático utilizado para la preparación del tutorial es el *Hot Potatoes*. Esta elección se debe a que este programa permite la preparación de material interactivo autoejecutable y de autoaprendizaje. El proyecto también se plantea como un tutorial que sea útil a los profesores y que a través del CD puedan orientarse sobre cómo actualizarse y disponer de un medio que les permita sacar el máximo partido de la didáctica que utilizan.

**Palabras clave:** Creatividad, ambientes virtuales, tutoriales, objetos de aprendizaje.

**Recibido:** 3 de febrero de 2010 **| Aceptado:** 27 de agosto de 2010

#### **Para citar este artículo:**

Sandoval, N. A., Loeza, M. E., Gómez, F. J. & Jiménez, S. (2011, enero-junio). La creatividad en el proceso de enseñanza-aprendizaje. *CPU-e, Revista de Investigación Educativa, 12*. Recuperado el [fecha de consulta], de http://www.uv.mx/cpue/num12/practica/base 12.html

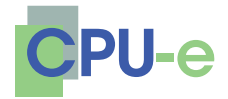

> **Norma A. Sandoval Delgado, María E. Loeza Corichi, Francisco J. Gómez Ordóñez y Salvador Jiménez Vallejo**

## **Creatividad y ambientes virtuales en el proceso de enseñanza-aprendizaje**

## **Introducción**

Los objetos de aprendizaje son elementos que se utilizan para la instrucción, aprendizaje o enseñanza basada en computadora. No son realmente una tecnología; dicho más propiamente, son una filosofía, que según Wiley (2000) se fundamenta en la corriente de las ciencias de la computación conocida como *orientación a objetos* (Coad & Jill, 1993).

Cada objeto de aprendizaje es una entidad digital con características propias de diseño instruccional que puede ser usada, reutilizada o referenciada durante el aprendizaje soportado en computadora, con el objetivo de generar conocimientos, habilidades y actitudes en función de las necesidades del alumno.

La orientación a objetos se basa en la creación de entidades con la intención de que puedan ser reutilizadas en múltiples aplicaciones. Este método promete mejoras de amplio alcance en la forma de enseñanza, que les permitan a los alumnos involucrarse en el mundo de las computadoras de una forma divertida, en la cual, sin darse cuenta, se estimulen y adquieran las habilidades necesarias para su aprendizaje, ya que cada juego contiene finalidades lúdicas y objetivos didácticos diferentes.

Los Ambientes Virtuales de Aprendizaje son un importante recurso en la gran cantidad de procesos de enseñanza-aprendizaje que se llevan a cabo actualmente. Los desarrolladores de dichos ambientes requieren la utilización de las herramientas producidas por el continuo avance tecnológico, sobre todo en la informática y en las comunicaciones, cuya producción de programas de cómputo (*software*) y computadoras, accesorios y periféricos (*hardware*) también es amplia y variada.

En ese contexto, el docente necesita actualizarse día con día para estar, dentro de su práctica, en condiciones de participar en los Ambientes Virtuales de Aprendizaje. Esa actualización debe atender a la amplitud y complejidad de todos los factores que involucra esta nueva actividad y que incluye, desde luego, a la evaluación.

El programa llamado *Hot Potatoes* (*Papas Calientes,* en español), sirve para elaborar de forma rápida y sencilla cuestionarios en formato de página web,

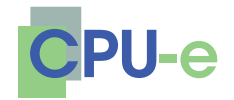

> **Norma A. Sandoval Delgado, María E. Loeza Corichi, Francisco J. Gómez Ordóñez y Salvador Jiménez Vallejo**

conformados por diferentes tipos de preguntas o ítems. Esto posibilita al docente proponer actividades de evaluación o autoevaluación en las que el alumno encuentra un ambiente de confort, de interacción y motivación. *Hot Potatoes* es un *software* de uso libre para quienes no persiguen fines de lucro y se puede descargar en la página http://hotpot.uvic.ca/.

Para elaborar los diferentes tipos de ítem, *Hot Potatoes* cuenta con una serie de programas que se describen a continuación:

*• JQuiz,* para preguntas de cuatro diferentes tipos, entre ellos el de opción múltiple y el de respuesta corta (figura 1).<sup>1</sup>

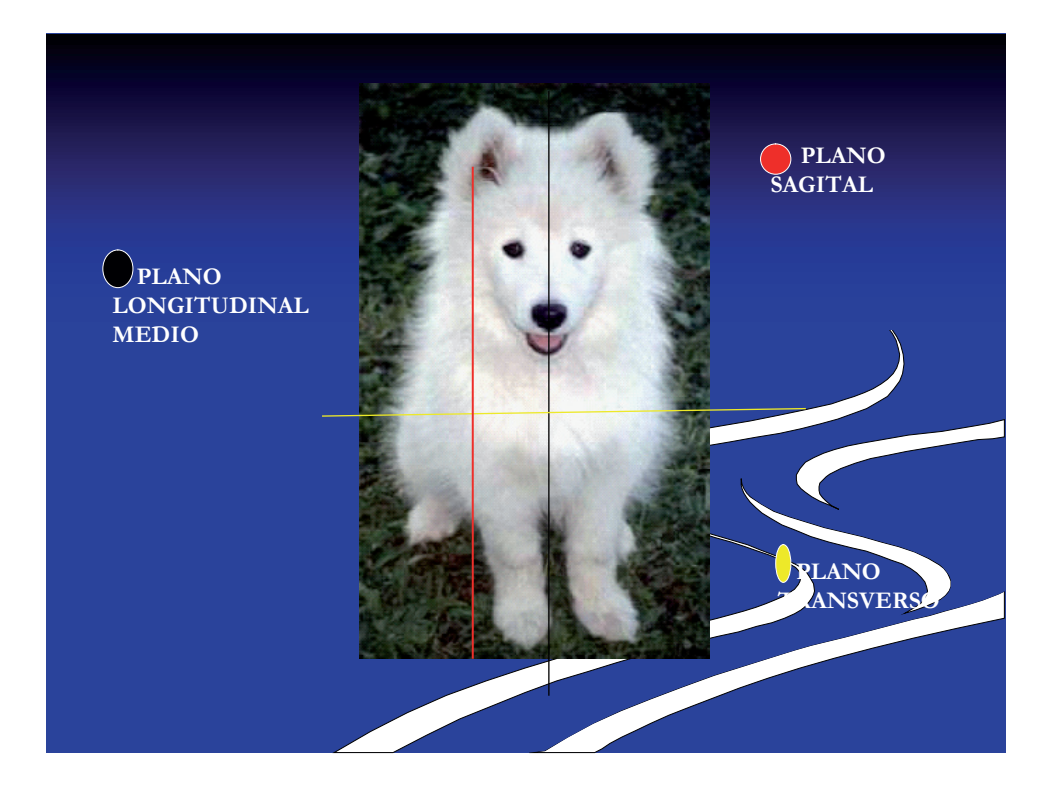

#### **Figura 1. Identificar y distinguir los planos anatómicos topográficos**

Fotografía inédita de: Sandoval y colaboradores.

<sup>1.</sup> Las ilustraciones corresponden al material elaborado por los autores con *Hot Potatoes* para la asignatura Anatomía Veterinaria de la Licenciatura de Médico Veterinario y Zootecnista del Centro Universitario de Ciencias Biológicas y Agropecuarias de la Universidad de Guadalajara.

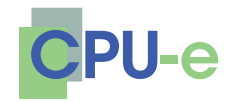

> **Norma A. Sandoval Delgado, María E. Loeza Corichi, Francisco J. Gómez Ordóñez y Salvador Jiménez Vallejo**

*• JCloze,* para ejercicios de rellenar huecos a los que se puede asignar un número ilimitado de respuestas correctas (figura 2).

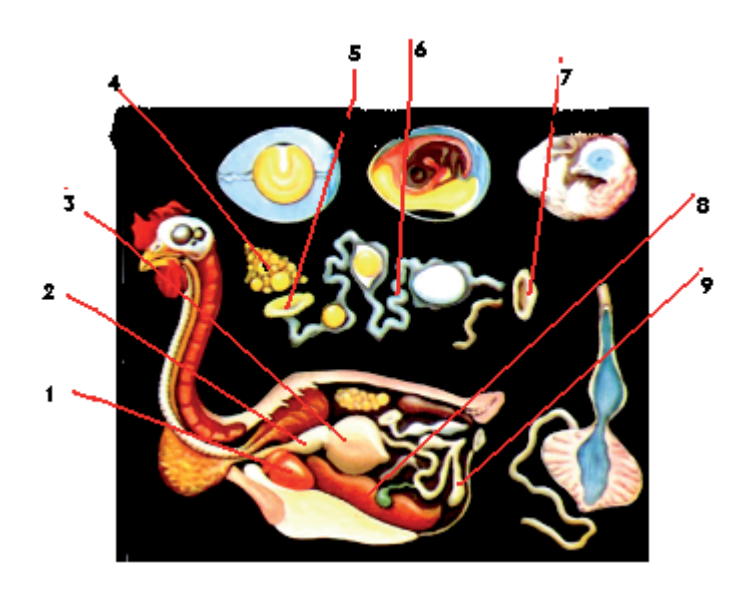

## **Figura 2. Identificar y distinguir cada una de las estructuras del sistema digestivo y genital de las aves**

Fotografía inédita de: Sandoval y colaboradores.

*• JCross,* para elaborar crucigramas (figura 3).

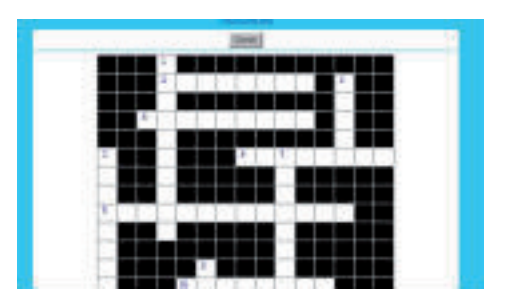

**Figura 3. Crucigrama** Fotografía inédita de: Sandoval y colaboradores.

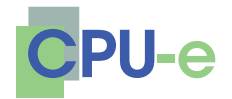

> **Norma A. Sandoval Delgado, María E. Loeza Corichi, Francisco J. Gómez Ordóñez y Salvador Jiménez Vallejo**

- *JMix*, para ordenar las palabras de una frase que previamente han sido desordenadas.
- *• JMatch*, para ejercicios de relación u ordenación en donde se puede vincular texto o imágenes (figura 4).

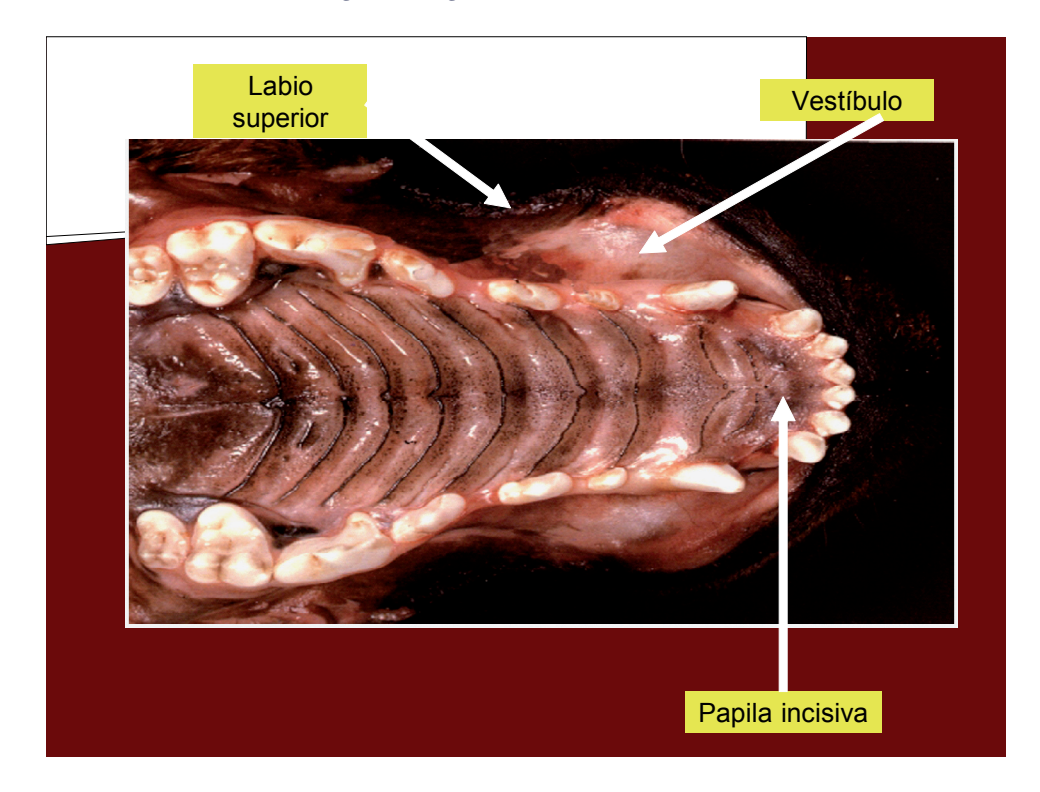

#### **Figura 4. Relacionar la imagen con sus respectivos nombres**

Fotografía inédita de: Sandoval y colaboradores.

Algunas características que se pueden añadir para enriquecer la interacción, dependiendo del tipo de reactivo, son:

- • Retroalimentación específica a cada respuesta del estudiante.
- Ayuda (HINT) que muestra una letra de la respuesta correcta si el alumno la solicita.
- Pista (CUE) también a solicitud del alumno.
- Puntuación automática o porcentaje de aciertos.

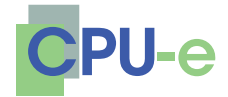

> **Norma A. Sandoval Delgado, María E. Loeza Corichi, Francisco J. Gómez Ordóñez y Salvador Jiménez Vallejo**

## **Justificación**

El juego es una actividad naturalmente feliz, que desarrolla integralmente la personalidad del hombre, y en particular su capacidad creadora.

En el aspecto intelectual cognitivo se fomentan la observación, la atención, las capacidades lógicas, la fantasía, la imaginación, la iniciativa, la investigación científica, los conocimientos, las habilidades, los hábitos, el potencial creador, etc.

En el aspecto conductual, se desarrollan el espíritu crítico y autocrítico, la iniciativa, las actitudes, la disciplina, el respeto, la perseverancia, la tenacidad, la responsabilidad, la audacia, la puntualidad, la regularidad, el compañerismo, la cooperación, la lealtad, la seguridad en sí mismo, etc.

En el afectivo-motivacional, se propician la camaradería, el interés, el gusto por la actividad, el colectivismo, el espíritu de solidaridad, dar y recibir ayuda.

Los juegos didácticos deben corresponderse con los objetivos, contenidos y métodos de enseñanza y adecuarse a las indicaciones acerca de la evaluación y la organización escolar. Entre los aspectos a contemplar en este índice científico pedagógico están:

- Correspondencia con los avances científico-técnicos.
- Posibilidad de aumentar el nivel de asimilación de los conocimientos.
- Influencia educativa.
- Correspondencia con la edad del alumno.
- Contribución a la formación y desarrollo de hábitos y habilidades.
- • Disminución del tiempo en las explicaciones del contenido.
- Accesibilidad.

Los juegos didácticos estimulan y cultivan la creatividad (es el proceso o facultad que permite hallar relaciones y soluciones novedosas partiendo de informaciones ya conocidas).

Así surge la necesidad de crear una aplicación multimedia, que les permita a los alumnos involucrarse en el mundo de las computadoras de una forma divertida, en la cual, sin darse cuenta, se estimulen y adquieran las habilidades necesarias para su aprendizaje, ya que cada juego contiene finalidades lúdicas y objetivos didácticos diferentes.

Para que se dé un mejor proceso de enseñanza-aprendizaje, el alumno debe tener la oportunidad de observar, comparar e imaginar por sí mismo, antes que darle conocimientos terminados. Se ha concluido en diversas investigaciones que el alumno olvida pronto lo que oye; lo que ve lo recuerda, pero lo que hace lo "aprende". El *software* desarrollado con *Hot Potatoes* permite tanto a los alumnos

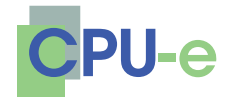

> **Norma A. Sandoval Delgado, María E. Loeza Corichi, Francisco J. Gómez Ordóñez y Salvador Jiménez Vallejo**

como a los pedagogos trabajar de manera más dinámica en el salón de clases; es fundamental que el alumno se desenvuelva en un ambiente estimulante que apele a su interés, y el *software* así desarrollado cumple con este propósito.

## **Objetivos del** *software2*

### *General*

Desarrollar e implementar un *software* de apoyo al aprendizaje, que enriquezca los conocimientos de los alumnos en la materia de Anatomía Veterinaria del primer nivel de la Licenciatura de Medicina Veterinaria y Zootecnia a través de una interfaz multimedia, sin restricciones de espacio y tiempo.

## *Específicos*

- Implementar el uso de objetos de aprendizaje como alternativa didáctica para desarrollar conocimientos, habilidades y destrezas al utilizarlos como herramienta de trabajo.
- Desarrollar en el alumno habilidades básicas para aprender a usar un objeto de aprendizaje durante el proceso de adquisición e integración de los nuevos conocimientos que impacten positivamente su formación profesional.
- • Que el alumno aplique el *software* educativo de Anatomía Veterinaria como herramienta para una mejor comprensión de los diferentes temas tratados en la asignatura de Anatomía Veterinaria, además de:
	- Lograr el trabajo en equipo.
	- Fomentar la competitividad entre los grupos.
	- Integración entre los alumnos y con los profesores.
	- Adquirir los conocimientos en forma divertida.

#### *Material y métodos*

El proceso de construcción está formado por dos etapas que son:

<sup>2.</sup> Aunque este apartado hace mención específica de la materia de Anatomía Veterinaria, los objetivos pueden extenderse a cualquier otra asignatura.

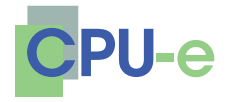

> **Norma A. Sandoval Delgado, María E. Loeza Corichi, Francisco J. Gómez Ordóñez y Salvador Jiménez Vallejo**

- 1. La obtención de la información con base en el plan y programa de estudios de la unidad de aprendizaje Anatomía Veterinaria y el diseño del sistema, todo esto partiendo de las necesidades que tiene el alumno al utilizar herramientas de evaluación tales como este tipo de objetos de aprendizaje.
- 2. Desarrollar un proyecto de aprendizaje donde la enseñanza sea apoyada por computadora, que ayude a los alumnos a adquirir los conocimientos y las habilidades para utilizar las nuevas tecnologías en la educación, que les permita obtener una educación integral en donde aprender signifique explorar, experimentar, descubrir, construir, abriendo una nueva forma de conocimiento.

## **Desarrollo del proyecto**

Dada la amplitud y variedad de los programas que conforman *Hot Potatoes,* como son *Jcloze, Jmix, Jcross*, etc., abordaremos un ejemplo elaborado con este último, considerando que cualquiera de dichos programas puede ser representativo y que su explicación puede servir de punto de partida para elaborar reactivos en cualquiera de los diferentes tipos ya mencionados.

El ejercicio de *Jcross* se explicará de forma secuencial y desde el principio hasta el fin, de forma que el lector esté en posibilidades de realizar un ejercicio similar aun sin tener experiencia previa en *Hot Potatoes,* siendo suficiente para tal fin contar con un dominio elemental de la computadora. En otras palabras, la intención de este artículo es poner a disposición de los profesores un tutorial elemental del programa.

*Hot Potatoes* trabaja desde diferentes sistemas operativos o plataformas, como Windows y Linux, razón por la cual las opciones de comunicación e interacción con el usuario son muy amplias, dadas las características "amigables" de éstos; además de que su cobertura global garantiza en gran medida el dominio de sus usuarios potenciales, en nuestro caso los maestros. Estas ventajas aplican lógicamente también para *Jcross*, programa por medio del cual se pueden elaborar crucigramas de evaluación o autoevaluación y que ofrece al usuario amplias posibilidades de ajustar, según las necesidades específicas de cada caso, todos sus parámetros, como son el tamaño de la cuadrícula, la inclusión de ilustraciones, las instrucciones y retroalimentación para el alumno, etc.

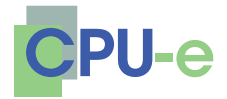

> **Norma A. Sandoval Delgado, María E. Loeza Corichi, Francisco J. Gómez Ordóñez y Salvador Jiménez Vallejo**

#### *Acceso a Hot Potatoes*

Seleccionando el ícono mostrado en la figura 1, comúnmente ubicado en el escritorio, se accede al menú general de *Hot Potatoes* (figura 2).

Desde este menú general es posible *abrir* cada una de las papas que representan los programas que contiene; en nuestro caso, seleccionaremos la papa que corresponde a *JCross,* pues en este ejemplo vamos a desarrollar paso a paso un crucigrama.

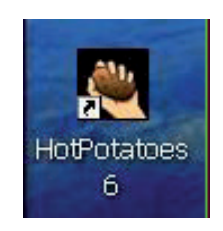

### **Figura 1. Icono de acceso a Hot Potatoes**

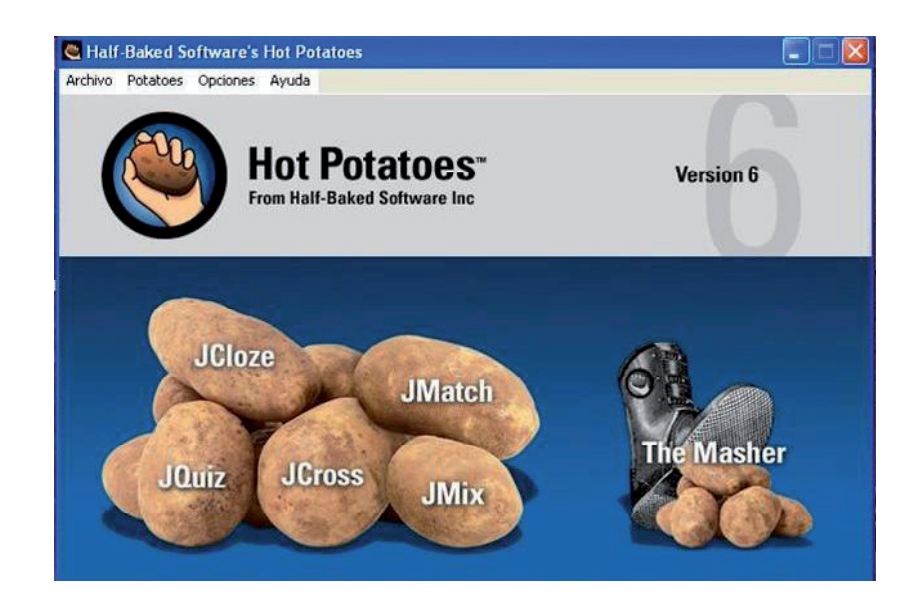

**Figura 2. Menú principal**

**Revista de Investigación Educativa 12**

**enero-junio, 2011 | ISSN 1870-5308** © Todos los Derechos Reservados | Xalapa, Veracruz Instituto de Investigaciones en Educación | Universidad Veracruzana

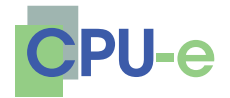

> **Norma A. Sandoval Delgado, María E. Loeza Corichi, Francisco J. Gómez Ordóñez y Salvador Jiménez Vallejo**

#### *Página de inicio*

Una vez que se ha accedido a *JCross,* el programa despliega su página inicial (figura 3), la cual consta de diferentes menús, barras de herramientas, cuadros de diálogo, etc.; esta página contiene también un crucigrama en blanco. Este crucigrama vacío tiene las características que el programa le ha asignado por omisión, y seguramente no todas ellas satisfarán las necesidades particulares de algún ejercicio que nos interese desarrollar; sin embargo, desde esta página es posible establecer parámetros específicos para cada caso.

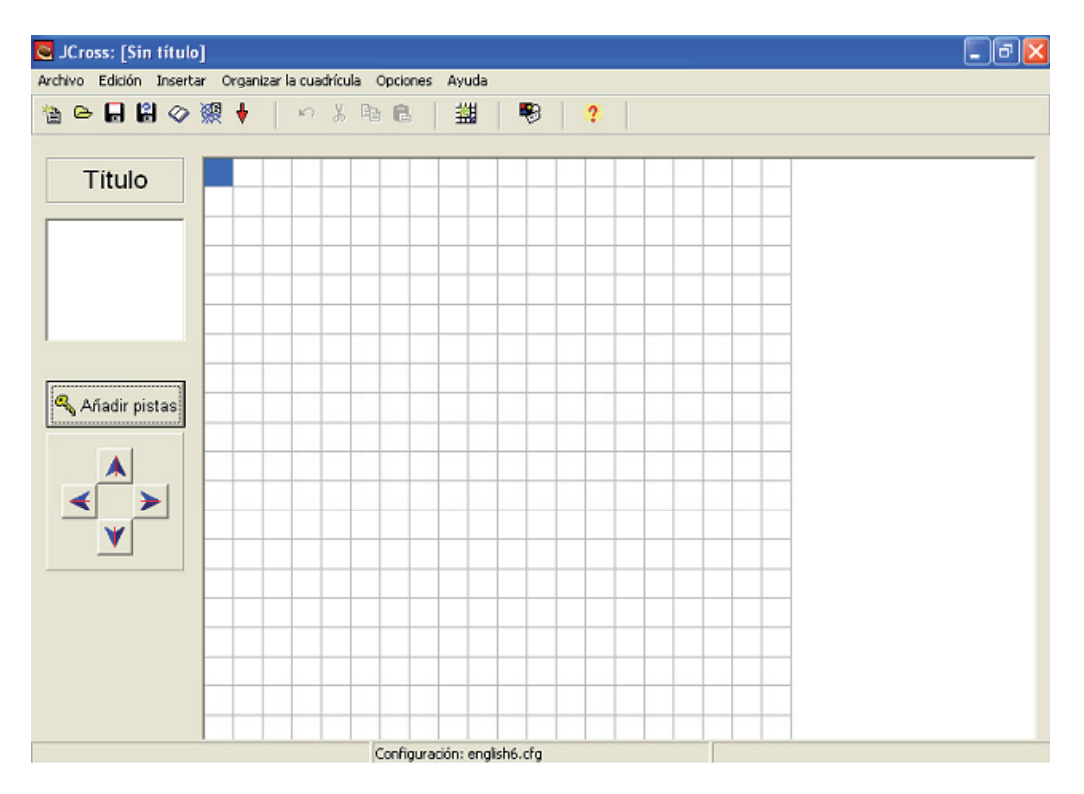

**Figura 3. Página de inicio de** *Jcross*

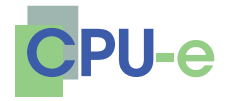

> **Norma A. Sandoval Delgado, María E. Loeza Corichi, Francisco J. Gómez Ordóñez y Salvador Jiménez Vallejo**

#### *Crear la cuadrícula del crucigrama*

Desde la barra de menús se accede al menú *Organizar la cuadrícula;* en él se selecciona la opción *Crear automáticamente* (figura 4), lo que abre un cuadro de diálogo donde se pueden introducir las palabras y establecer el tamaño máximo de la cuadrícula (figura 5).

Al establecer el tamaño de la cuadrícula, habrá que tener en cuenta el número de palabras para que el crucigrama sea realizable, ya que, lógicamente, un número muy grande de palabras dificultará o imposibilitará su acomodo en una cuadrícula pequeña.

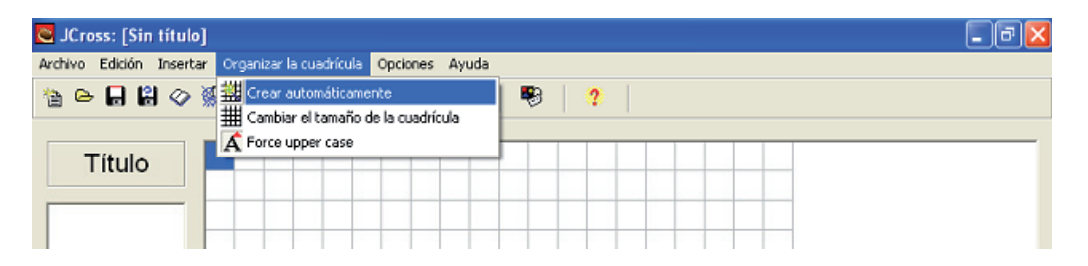

## **Figura 4. Selección desde la barra de menús**

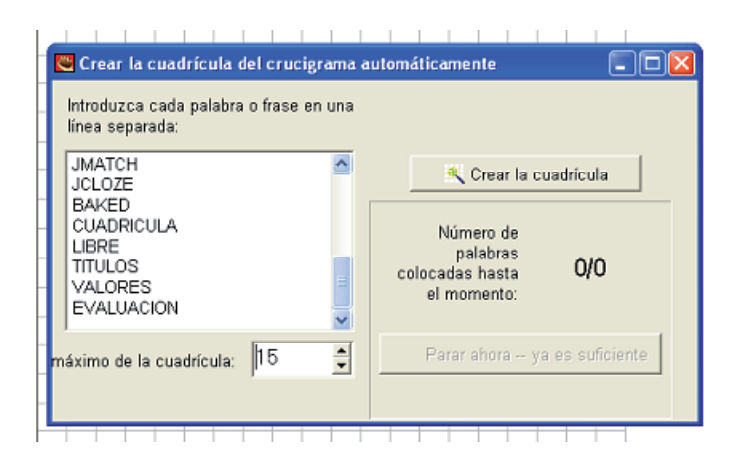

## **Figura 5. Introducción de palabras o frases**

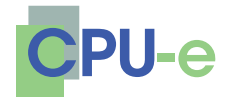

> **Norma A. Sandoval Delgado, María E. Loeza Corichi, Francisco J. Gómez Ordóñez y Salvador Jiménez Vallejo**

#### *Llenado de la cuadrícula*

Además de la cuadrícula, en esta página se encuentra un espacio para el título que puede contener textos e imágenes, las flechas de navegación para desplazarse dentro de la cuadrícula cuando se está trabajando manualmente y el botón *Añadir pistas* para acceder al cuadro de diálogo donde se ingresan las definiciones (figura 6).

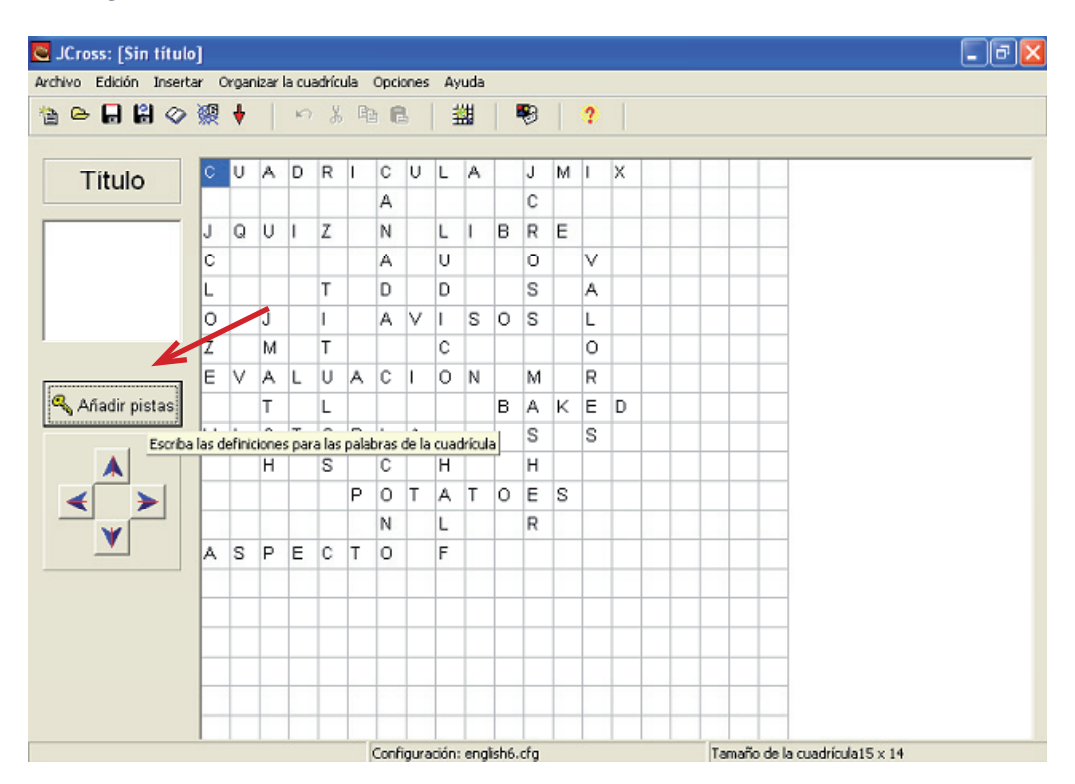

**Figura 6. Acceso al cuadro de diálogo** *Añadir pistas*

#### *Título*

En el cuadro de título se ingresa el texto y la(s) imagen(es) que aparecerán en el encabezado de la página web del crucigrama. Para insertar texto, es necesario ubicar el cursor dentro del cuadro y escribirlo para posteriormente darle formato con la opción *Fuentes* del menú *Opciones.*

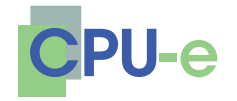

> **Norma A. Sandoval Delgado, María E. Loeza Corichi, Francisco J. Gómez Ordóñez y Salvador Jiménez Vallejo**

La inserción de imágenes puede hacerse desde un archivo local o desde Internet; ambas opciones se encuentran en la opción *Imagen* del menú *Insertar* (figura 7).

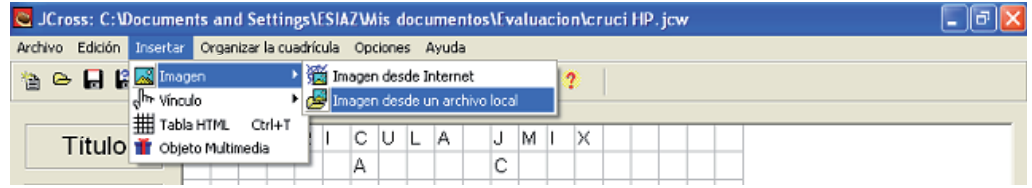

## **Figura 7. Insertar imagen en el ejercicio**

Al elegir la opción anterior el programa muestra el cuadro de diálogo *Abrir,* que no es otra cosa que un explorador de archivos para encontrar y abrir el que deseamos insertar (figura 8).

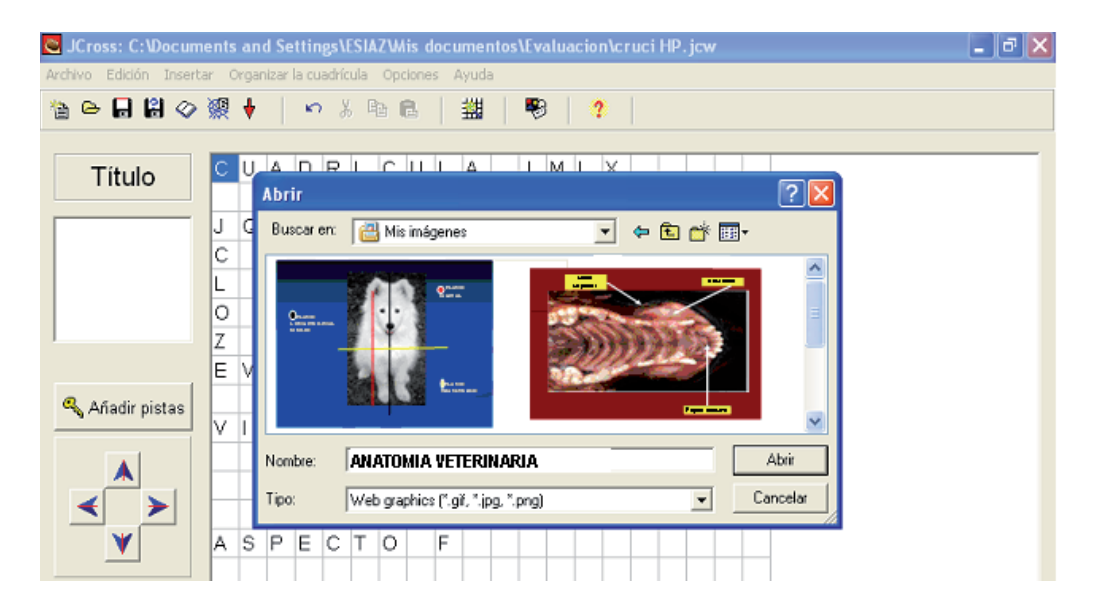

## **Figura 8. Navegación para insertar imagen**

El texto y las imágenes insertados en el crucigrama sólo se podrán observar en la página web, ya que en *JCroos,* el cuadro del título mostrará una notación como la que se observa en la figura 9.

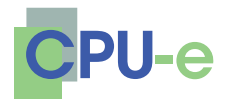

#### **Norma A. Sandoval Delgado, María E. Loeza Corichi, Francisco J. Gómez Ordóñez y Salvador Jiménez Vallejo**

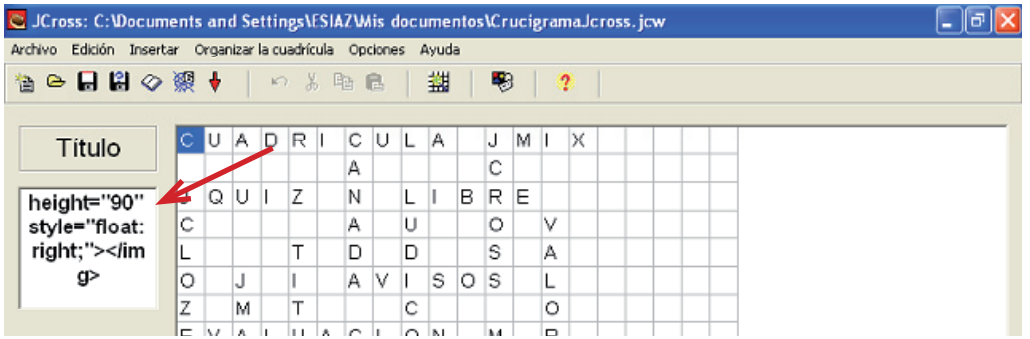

### **Figura 9. Notación del título y las imágenes**

Hasta este punto, se puede considerar terminado el crucigrama como tal, ya que se han establecido sus parámetros, se ha generado la cuadrícula, se han insertado las definiciones y se ha delineado la apariencia de su encabezado.

#### *Guardado del archivo*

Al seleccionar el ícono *Guardar este proyecto en el disco* (figura 10), el programa abre el cuadro de diálogo mostrado en la figura 10, desde donde se puede elegir la ubicación de guardado del archivo así como su nombre. El atajo para este procedimiento es por medio de las teclas Ctrl.+S.

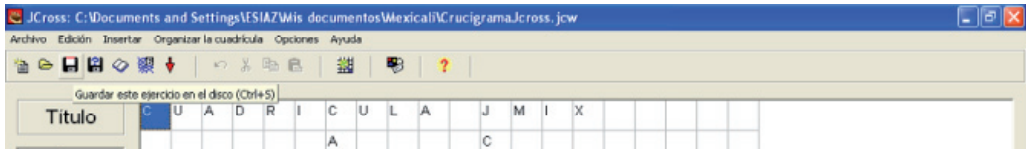

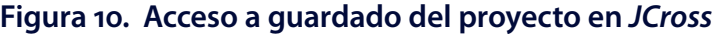

## **Reflexiones y conclusiones**

El *software* generado con *Hot Potatoes* permite a los alumnos trabajar de manera más dinámica por medio de los juegos, que es una forma divertida en la que los alumnos se estimulan y adquieren habilidades necesarias para su aprendizaje posterior. Es fundamental que el alumno se desenvuelva en un ambiente estimulante que aliente su interés, y el *software* multimedia cumple con este propósito.

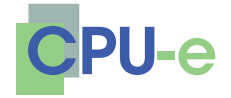

> **Norma A. Sandoval Delgado, María E. Loeza Corichi, Francisco J. Gómez Ordóñez y Salvador Jiménez Vallejo**

A través de estos juegos se desarrolla el espíritu crítico y autocrítico, la iniciativa, las actitudes, la disciplina, el respeto, la perseverancia, la tenacidad, la responsabilidad, la audacia, la puntualidad, la regularidad, el compañerismo, la cooperación, la lealtad, la seguridad en sí mismo y se estimula la emulación fraternal.

Cada uno de los alumnos se lleva algo en su ser, que es difícil de explicar, pero, su actitud, su semblante es distinto, cuando sabe que irá a la clase a aprender, a aprender jugando. Aquí el alumno aprende, que es nuestro objetivo como maestros, y se divierte.

Bates y Poole (2003), menciona que cada vez son más los alumnos de educación superior que cambian de un campus convencional a uno que promueve el aprendizaje basado en tecnología; este es un indicador importante que las escuelas deben tomar en consideración, dado que favorece la adquisición activa del conocimiento, centrado en el alumno, ya que él tiene la misma oportunidad que sus compañeros de equipo de participar. El papel que desempeña el profesor dentro del proceso de enseñanza aprendizaje es diferente, dado que lejos de trabajar en una enseñanza meramente expositiva, es un facilitador. Sin embargo, requiere definir previamente los objetivos del curso, hacer sugerencias de textos u otros recursos pertinentes para la clase, supervisar y orientar en forma permanente al alumno, sin perder de vista que el alumno es quien realiza las tareas o actividades en forma colaborativa. Mediante este proceso se promueve la formación de auténticas comunidades de aprendizaje.

Cabe señalar que este proyecto es una forma de demostrar que se pueden realizar grandes proyectos en nuestro país para bien, en este caso, de los alumnos, además de fomentar el empleo de la comunidad informática mexicana.

#### **Lista de referencias**

- Bates, A. W. & Poole, G. (2003). *Effective teaching with technology in higher education: foundations for success.* San Francisco: Jossey-Bass.
- Coad, P. & Jill, N. (1993). *Object Oriented Programming*. New Jersey: Yourdon Press.
- *Hot Potatoes* (version 6). [*Software*]. *Home Page*: http://hotpot.uvic.ca.
- Wiley, D. A. (2000). Connecting learning objects to instructional design theory: a definition, a metaphor, and a taxonomy. En D.A. Wiley (Ed.), *The Instructional Use of Learning Objects*. Recuperado el 14 de diciembre de 2004, de http://reusability.org/read/chapters/wiley.doc.